MARKANT

# **Matrix Pro Memory Display** Handleiding

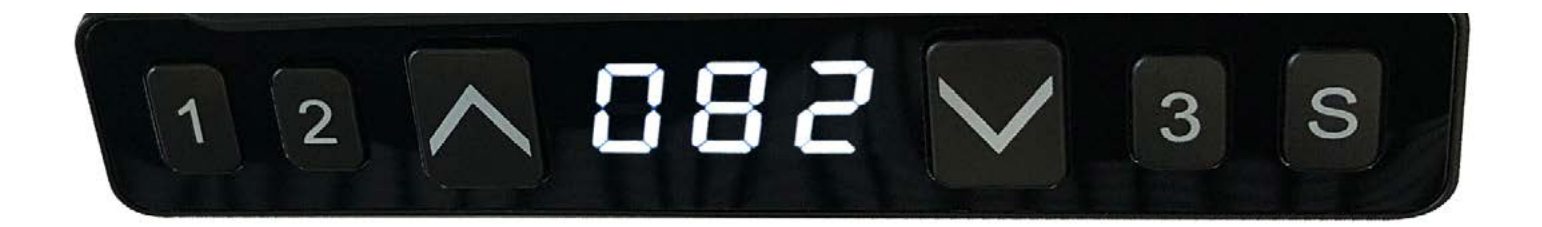

# **Inhoud**

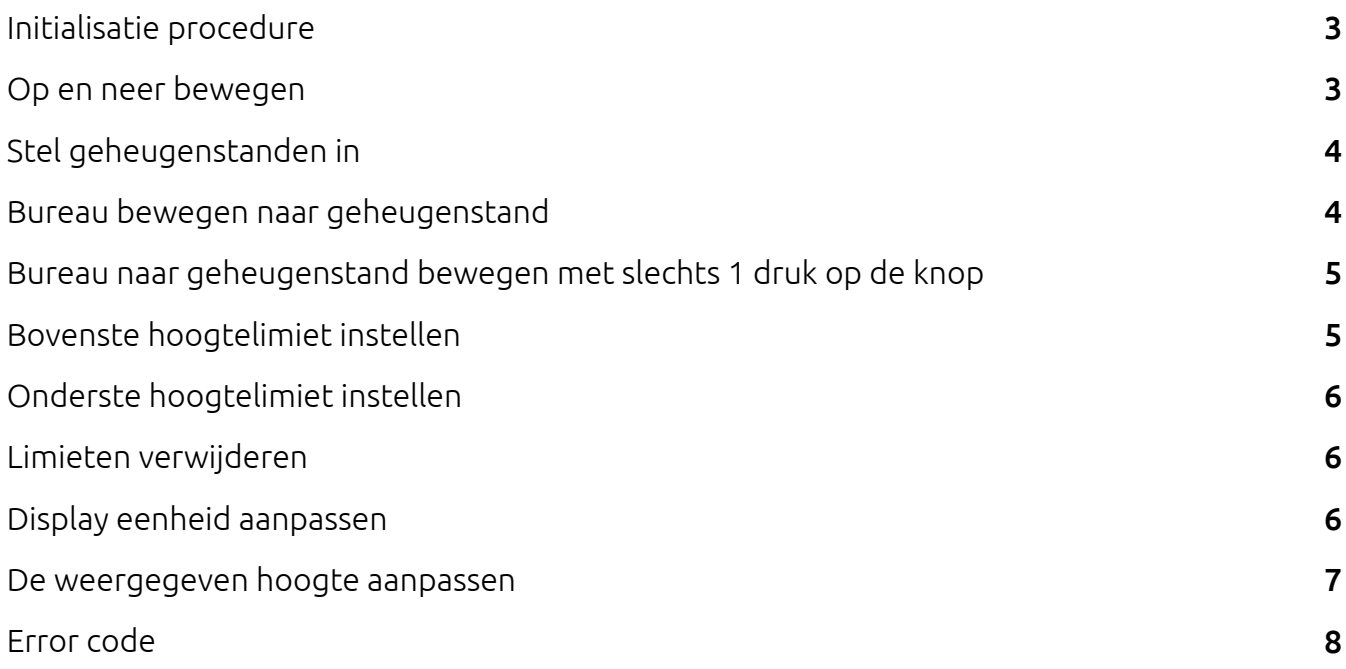

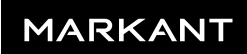

# **Initialisatie procedure**

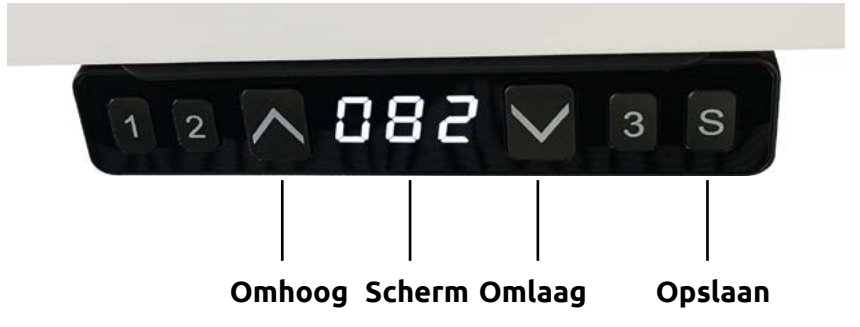

## **STAP 1:**

**›** Houd  $\sum$  &  $\sum$  tegelijkertijd meer dan 3 seconden ingedrukt.

*De poten beginnen naar beneden te bewegen op halve snelheid van de normale werking.* 

## **STAP 2:**

## $\cdot$  Houd  $\triangle$  &  $\triangleright$  ingedrukt.

*De poten gaan omlaag naar de laagste positie en veren 2-5 mm terug, en stoppen dan.*

**STAP 3:**  $\cdot$  Laat  $\bigwedge$  &  $\bigvee$  samen los. *De initialisatie is voltooid.* 

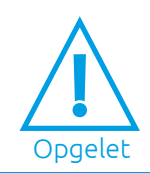

1) De initialisatie procedure moet worden voltooid voordat de tafel voor de eerste keer wordt gebruikt nadat deze is geïnstalleerd of onderdelen zijn vervangen. 2) Als het initialisatie proces wordt onderbroken, zal het systeem stoppen met draaien en opnieuw geïnitialiseerd moeten worden om weer te kunnen werken.

## **Op en neer bewegen**

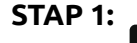

**B** Houd ingedrukt. *Poten gaan omhoog.*

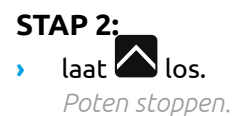

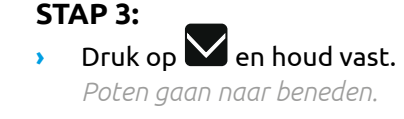

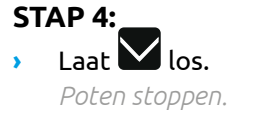

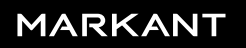

# **Stel geheugenstanden in**

## **STAP 1:**

## **•** Houd  $\bigwedge$  of  $\bigvee$  ingedrukt en laat dan los.

*Laat de poten naar de positie lopen waar u het tafelblad wilt hebben.*

## **STAP 2:**

**›** Druk op **S** knop en vervolgens op knop **1, 2** of **8** binnen de volgende 3 seconden. *Positie 1,2 of 3 is opgeslagen.*

Opgelet

1) Geheugenplaats wordt gewist na initialisatie. 2) Geheugen kan hersteld worden.

## **Bureau bewegen naar geheugenstand**

#### **STAP 1:**

**E**  $\cdot$  Houd de knop  $\bullet$ ,  $\bullet$  of  $\bullet$  ingedrukt.

*Poten gaan terug naar de corresponderende opgeslagen positie.*

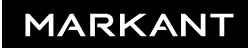

## **Bureau naar geheugenstand bewegen met slechts 1 druk op de knop**

#### **STAP 1:**

**›** Houd toets  $\bf{S}$  anger dan 10 seconden ingedrukt. *De bijschriften flikkeren op het scherm "\_\_\_".*

#### **STAP 2:**

Laat de toets  $\mathbf S$ , los, raak de toets  $\mathbf 1$  binnen 3 seconden aan.

*THet scherm toont "H-0 of "H-1" ondertitels, wat aangeeft dat de één-toets omhoog en omlaag functie uit of aan staat.* 

#### **STAP 3:**

**›** Raak  $\bigwedge$  of  $\bigvee$  aan om de huidige functie van aan of uit te zetten. *""H-O" betekent dat de functie uitgeschakeld is, "H-1" betekent dat de functie ingeschakeld is.*

#### **STAP 4:**

Raak de  $\overline{S}$  toets aan en houd deze 2 seconden ingedrukt. *Een-toets bediening is uitgeschakeld of ingeschakeld.*

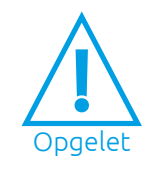

1) Standaard staat de functie voor het omhoog en omlaag bewegen van één toets uit.

## **Bovenste hoogtelimiet instellen**

#### **STAP 1:**

**Example 1** Houd de knop  $\bigwedge$  of  $\bigvee$  ingedrukt. *Breng het bureau naar de positie die als hoogste positie vastgelegd moet worden.*

#### **STAP 2:**

**›** Houd de knop  $\blacksquare$ , ingedrukt en druk gelijktijdig ca 3 seconden op  $\blacksquare$  . *Letter "-L-" wordt op het scherm getoond. Dit betekent dat de positie is opgeslagen als maximale hoogte.*

#### **STAP 3:**

**›** Laat de knoppen los. *Afgerond.*

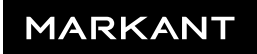

## **STAP 1:**

## **Example 1** Houd de knop  $\bigotimes$  of  $\bigvee$  ingedrukt.

*Breng het bureau naar de positie die als laagste positie vastgelegd moet worden.*

## **STAP 2:**

**›** Houd de knop  $\mathbf S$  ingedrukt en druk gelijktijdig ca 3 seconden op  $\mathbf I$  .

*Letter "-L-" wordt op het scherm getoond. Dit betekent dat de positie is opgeslagen als maximale hoogte.*

## **STAP 3:**

**›** Laat de knoppen los *Afgerond.*

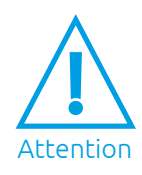

1) Poten kunnen niet onder de vergrendelde positie lopen. 2) Geheugenpositie(s) boven de vergrendelde positie gaan verloren, zelfs nadat de tafel is ontgrendeld, moet u opnieuw geheugenposities instellen om deze geheugenposities opnieuw in te stellen.

3) De initialisatie zal de onderste limiet niet ontgrendelen.

## **Limieten verwijderen**

#### **STAP 1:**

 $\cdot$  Houd de knop  $\mathbf S$ , ingedrukt en druk gelijktijdig ca 3 seconden op  $\mathbf 2$  .

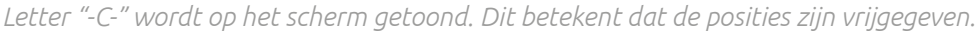

## **STAP 2:**

**›** Laat de knoppen los. *Afgerond.*

## **Display eenheid aanpassen**

#### **STAP 1:**

**›** Houd de knop  $\mathbf{S}$ , ingedrukt en druk vervolgens op  $\mathbf{V}$ , gedurende ongeveer 3 seconden. *De hoogte-informatie zal worden gewijzigd tussen centimeters en inches.*

## **STAP 2:**

**›** Laat de knoppen los. *Voltooid.*

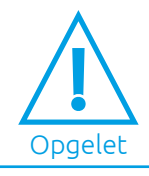

1) In inch formaat is de minimale hoogtevariatie als de poten op en neer bewegen 0,5 inch, terwijl in centimeter formaat dit 1 centimeter is.

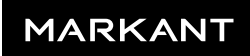

## **STAP 1:**

**›** Zet de tafel op een willekeurige hoogte, aanbevolen op de onderste positie. *Meet de werkelijke hoogte van de tafel en noteer het getal in inches of in centimeters.*

## **STAP 2:**

Houd de knop  $\mathbf S$ , ingedrukt samen met  $\blacktriangle$  en houd deze vervolgens ongeveer 3 seconden ingedrukt. *Het eerste getal begint te knipperen op het scherm.*

## **STAP 3:**

 $\cdot$  Laat de knoppen los en klik vervolgens op  $\sim$  of  $\sim$  om het eerste getal te wijzigen. *Het eerste getal wordt verhoogd of verlaagd tot het eerste getal dat u hebt gemeten.* 

## **STAP 4:**

**›** Klik op de knop  $\mathbf{S}$ .

*Het tweede getal begint te knipperen op het scherm.*

## **STAP 5:**

## **>** Klik op  $\bigwedge$  of  $\bigvee$  om het getal te wijzigen.

*Het tweede getal wordt verhoogd of verlaagd tot het tweede getal dat u hebt gemeten.*

## **STAP 6:**

 $\cdot$  Klik op de  $\mathbf S$  knop.

*Het derde getal begint te knipperen op het scherm.*

## **STAP 7:**

## **>** Klik op  $\bigwedge$  of  $\bigvee$  om het getal te wijzigen.

*Het derde getal wordt verhoogd of verlaagd tot het derde getal dat u hebt gemeten.*

## **STAP 8:**

Klik op de **S** knop. *Voltooid.*

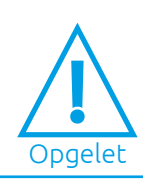

1) Controleer of het formaat van de schakelaar in inches of in centimeters is en schakel over naar de gewenste eenheid die overeenkomt met de werkelijke meting. In inch formaat is de minimaal instelbare hoogte 0,5 inch, terwijl in centimeter formaat de instelbare hoogte 1 **Congelet** centimeter is.

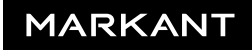

# **Error code**

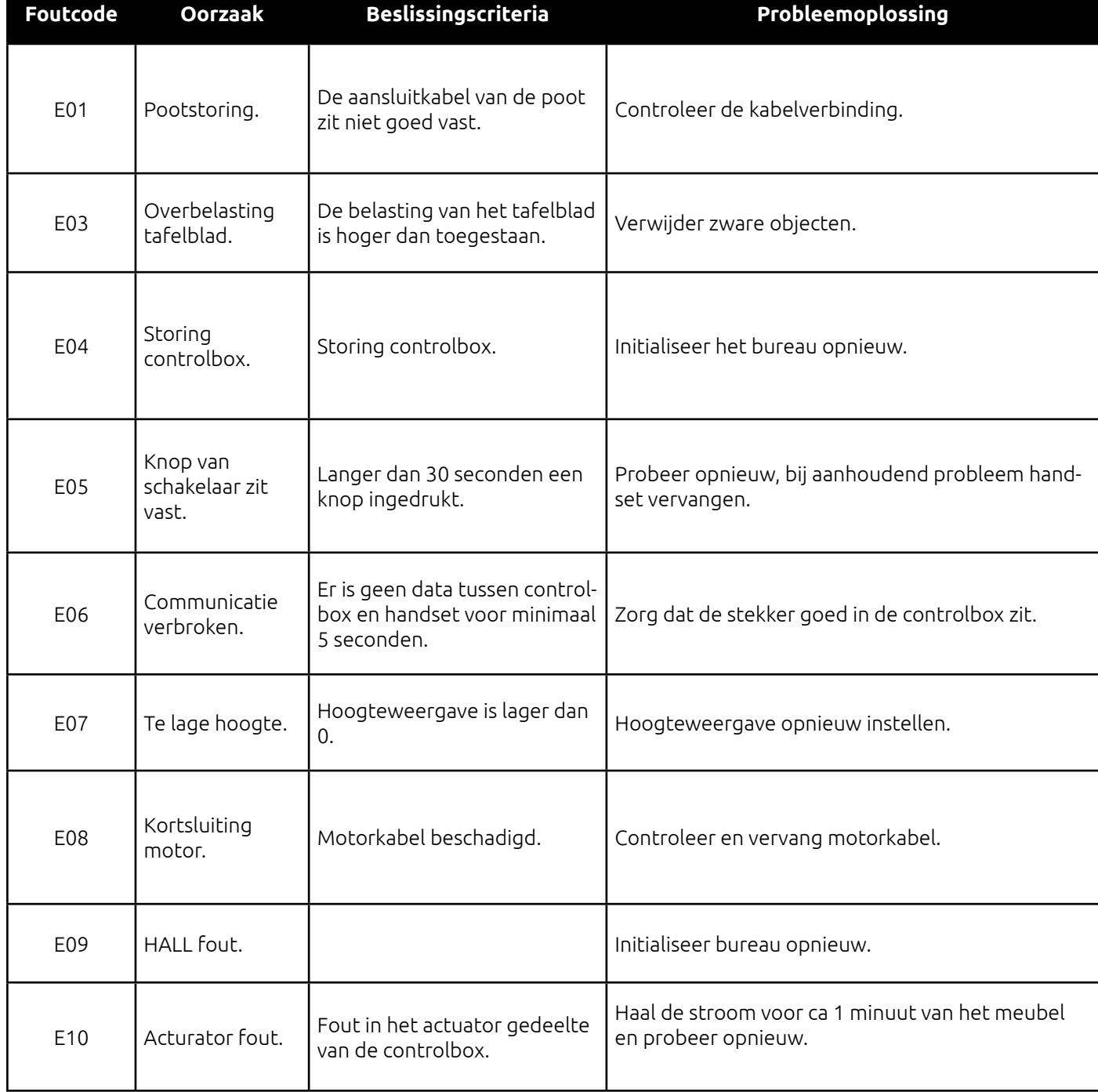

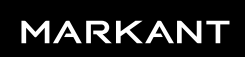